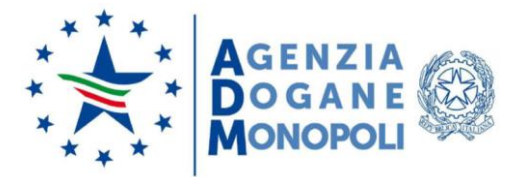

Prot.: 402148/RU Roma, 09 novembre 2020

A: ASSOCIAZIONI DI CATEGORIA

DIREZIONI TERRITORIALI

UFFICI DELLE DOGANE

*e, p.c.* A: DIREZIONE DOGANE

DIREZIONE ANTIFRODE E **CONTROLLI** 

DIREZIONE RELAZIONI E PROGETTI

INTERNAZIONALI

OGGETTO: Digitalizzazione della richiesta e del rilascio dei certificati di circolazione EUR.1, A.TR. e EUR.MED. Istruzioni operative (vers. 1.0).

In ottemperanza a quanto disposto con la Circolare n. 42/2020 del 28 ottobre 2020 si forniscono le seguenti istruzioni tecnico-operative per l'utilizzo della nuova procedura digitalizzata di richiesta e di rilascio dei certificati di circolazione EUR.1, A.TR. ed EUR.MED di seguito indicati con "certificato" o "certificati".

La nuova procedura consente di innescare la richiesta del certificato direttamente nella dichiarazione doganale di esportazione inserendo nella sezione documenti della casella 44 un apposito certificato nazionale. La nuova procedura è pertanto applicabile ai certificati richiesti al momento delle esportazioni delle merci a cui si riferiscono e non a quelli richiesti a posteriori che continuano ad essere rilasciati secondo le precedenti procedure.

AIDA elabora contemporaneamente sia la dichiarazione doganale di esportazione sia la richiesta del certificato, effettuando i necessari controlli di ammissibilità.

La richiesta del certificato risulta essere perfezionata solamente se la relativa dichiarazione doganale di esportazione viene correttamente registrata in AIDA, pertanto in tutti i casi di mancata registrazione della dichiarazione doganale la richiesta del certificato viene automaticamente annullata.

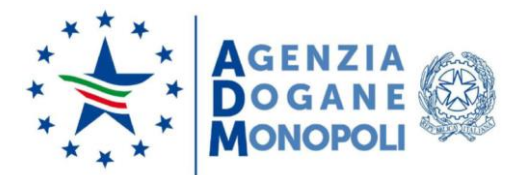

AIDA genera il certificato richiesto, acquisendo le informazioni necessarie dalla dichiarazione doganale di esportazione, viene registrato in un apposito archivio e reso disponibile al dichiarante in un formato idoneo per essere stampato sui modelli/formulari tipografici previsti dalla normativa vigente.

Il certificato, dopo essere stato stampato, laddove non sono stati utilizzati i modelli/formulari previdimati, deve essere presentato all'Ufficio delle Dogane dove è stata registrata la dichiarazione doganale di esportazione per l'apposizione del timbro e della firma.

Ogni certificato è identificato in AIDA mediante un codice univoco. Nel certificato viene stampato in basso a sinistra un link, comprensivo del codice univoco, al fine di poterne verificare l'esistenza e la validità tramite un servizio dedicato sul portale dell'Agenzia.

### **1. RICHIESTA DEL CERTIFICATO**

In fase di preparazione della dichiarazione doganale di esportazione, il dichiarante inserisce in corrispondenza dei codici documento della casella 44 di ciascun singolo (articolo) interessato alla richiesta di certificato uno dei seguenti codici:

- 26YY per la richiesta del certificato di circolazione delle merci EUR.1;
- 27YY per la richiesta del certificato A.TR.;
- 28YY per la richiesta del certificato di circolazione delle merci EUR.MED.

In corrispondenza di uno dei suddetti codice è necessario compilare anche i sottocampi *unità di misura* e *quantità,* in base alla seguente regola:

- a) nei casi in cui il codice merce non preveda l'indicazione dell'unità supplementare (rilevabile dalla TARIC)
	- · nel sottocampo unità di misura il codice **KG**
	- · nel sottocampo quantità indicare la quantità di merce (in kg) che si chiede di inserire nel certificato
- b) nei casi in cui il codice merce preveda l'indicazione dell'unità supplementare (rilevabile dalla TARIC)
	- nel sottocampo unità di misura occorre indicare il codice dell'unità di misura prevista nella TARIC ad esempio per le calzature il codice **PA** (numero di paia)
	- · nel sottocampo quantità indicare la quantità di merce (espressa nell'unità di misura) che si chiede di inserire nel certificato

AIDA effettua dei controlli di coerenza per la corretta gestione delle richieste di certificato. Fra i controlli automatizzati si segnalano:

· per ciascuna dichiarazione doganale di esportazione è possibile inserire un solo tipo di certificato, quindi in presenza di richieste di diversi tipi di certificato (nello stesso singolo e/o nella stessa dichiarazione) il sistema rifiuta la registrazione della dichiarazione doganale;

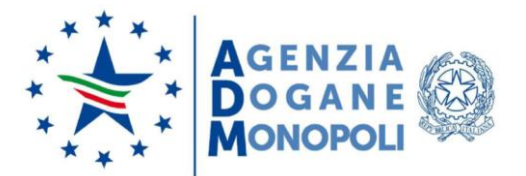

- · per ciascuna dichiarazione è possibile richiedere il certificato per un numero di singoli non superiore a 10;
- · obbligo di compilazione dei campi unità di misura e quantità relativi ai documenti di richiesta di certificato;
- la quantità di merce interessata dalla richiesta del certificato deve essere minore o uguale alla quantità di merce del singolo (casella 38 del DAU-massa netta- o casella 41 del DAU- quantità supplementare-).

L'indicazione dei codici 26YY, 27YY e 28YY nella casella 44 della dichiarazione doganale di esportazione sostituisce la compilazione del formulario della domanda di certificato e prevede, in caso di controllo da parte dell'ufficio doganale competente, la presentazione della dichiarazione dell'esportatore in merito all'origine preferenziale comunitaria o dello status comunitario delle merci.

## **2. GENERAZIONE E REGISTRAZIONE DEL CERTIFICATO**

Una volta acquisita la richiesta di certificato, AIDA genera il certificato richiesto acquisendo le informazioni necessarie dalla dichiarazione doganale di esportazione e predispone un file in formato PDF che contiene le informazioni del certificato stesso che dovrà essere utilizzato dal dichiarante per la stampa sui modelli/formulari tipografici previsti dalla normativa vigente.

Ciascun certificato viene registrato in AIDA ed identificato con un codice univoco così composto:

*Tipo certificato* + *Codice identificativo dichiarazione doganale*

dove il *Tipo certificato* assume una delle seguenti lettere: **A** (per il certificato EUR.1), **B** (per il certificato A.TR.) o **C** (per il certificato EUR.MED) e al *Codice identificativo dichiarazione doganale* corrisponde l'MRN della dichiarazione doganale di esportazione.

Si riporta di seguito la tabella di correlazione fra i dati del certificato e i dati della dichiarazione doganale (i dati inseriti dal dichiarante vengono identificati dal riferimento dei campi dei tracciati ET e ET1 per la registrazione della dichiarazione doganale di esportazione).

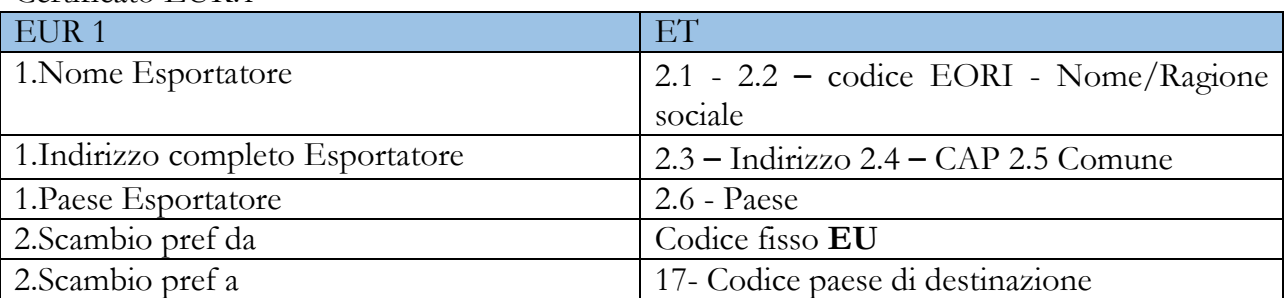

Certificato EUR 1

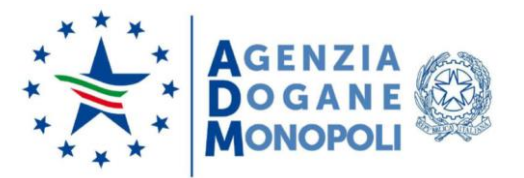

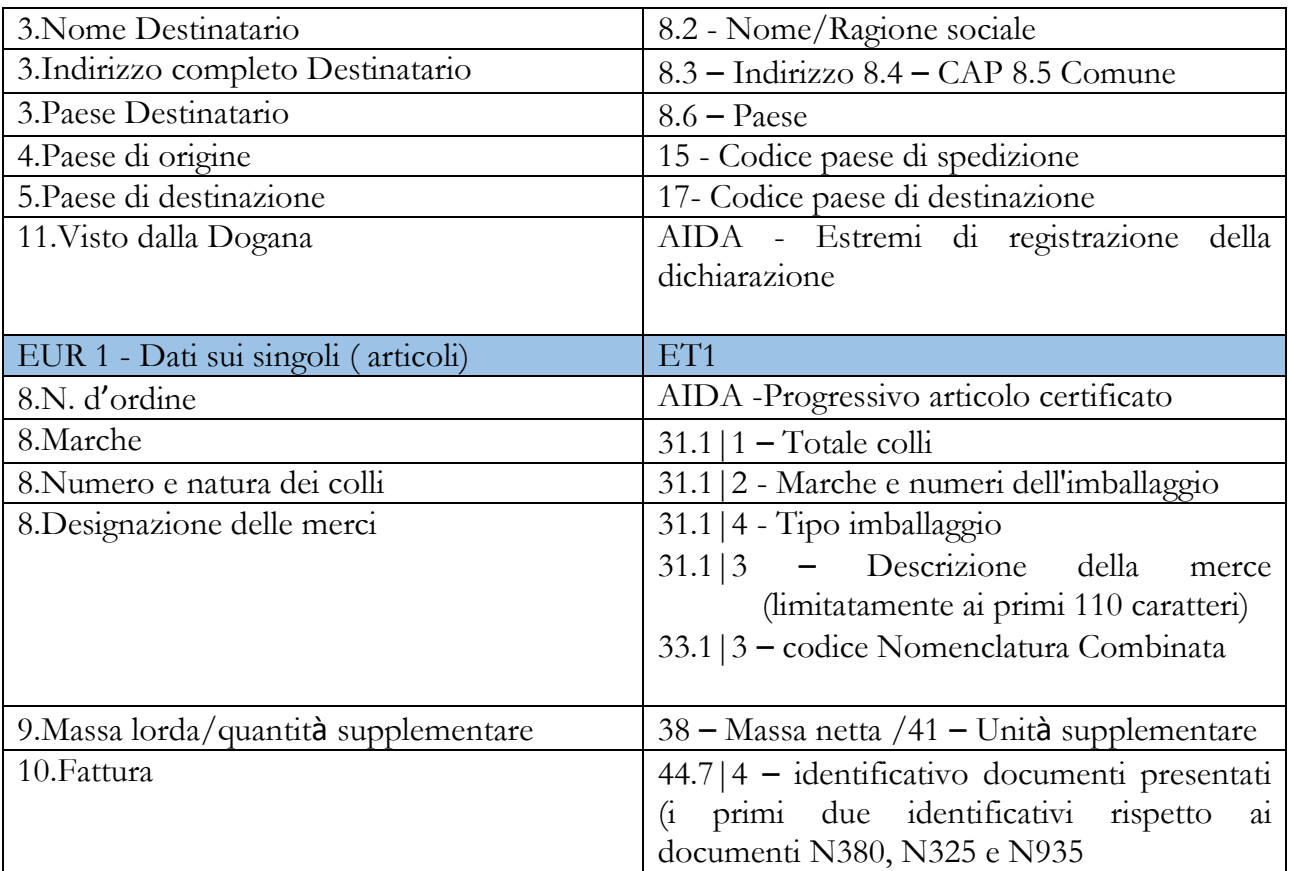

# Certificato A.TR.

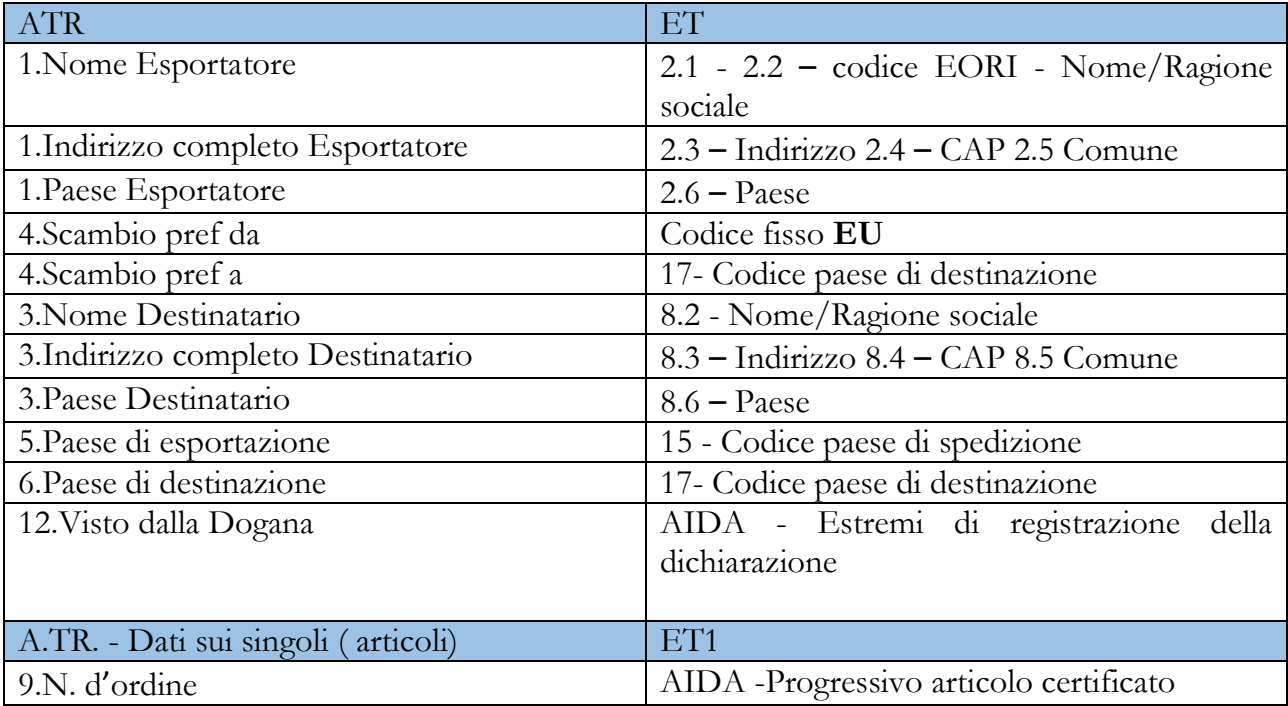

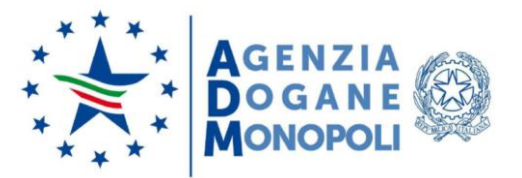

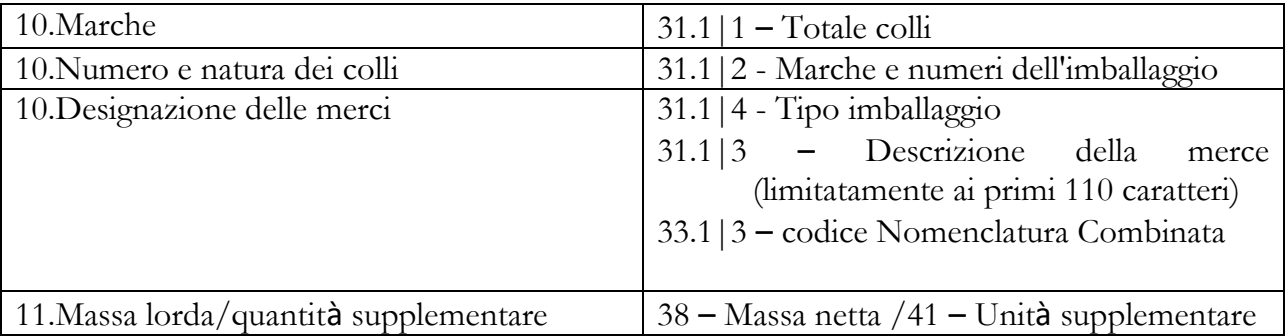

### Certificato EUR.MED

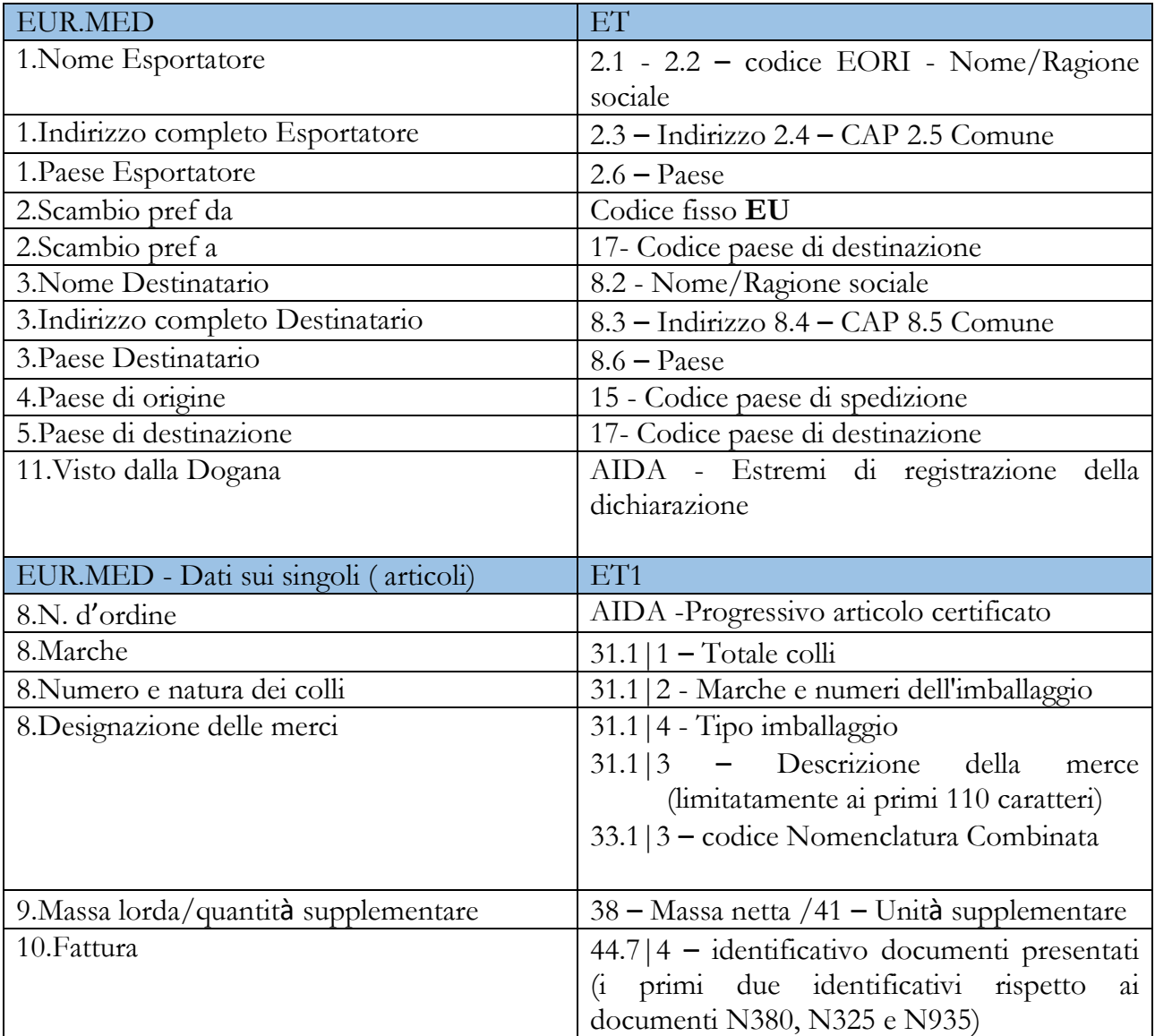

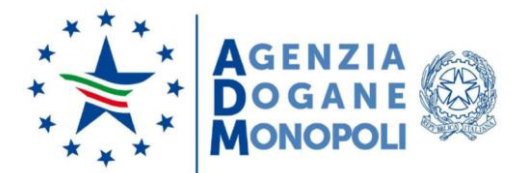

### **3. DOWNLOAD DEL FILE CONTENENTE I DATI DEL CERTIFICATO PER LA STAMPA SUI MODELLI/FORMULARI TIPOGRAFICI**

Per effettuare il download del file in formato PDF contenente i dati del certificato da stampare sui modelli/formulari tipografici il dichiarante deve accedere al Portale Unico Dogane Monopoli (PUDM) nella sezione "[Consultazione della dichiarazione e upload fascicolo](https://www.adm.gov.it/portale/-/consultazione-dello-stato-della-dichiarazione-doganale)". Il download del file è disponibile e selezionabile nella colonna "Cert.Export" solamente se per la dichiarazione doganale di esportazione corrispondente è stato richiesto un certificato.

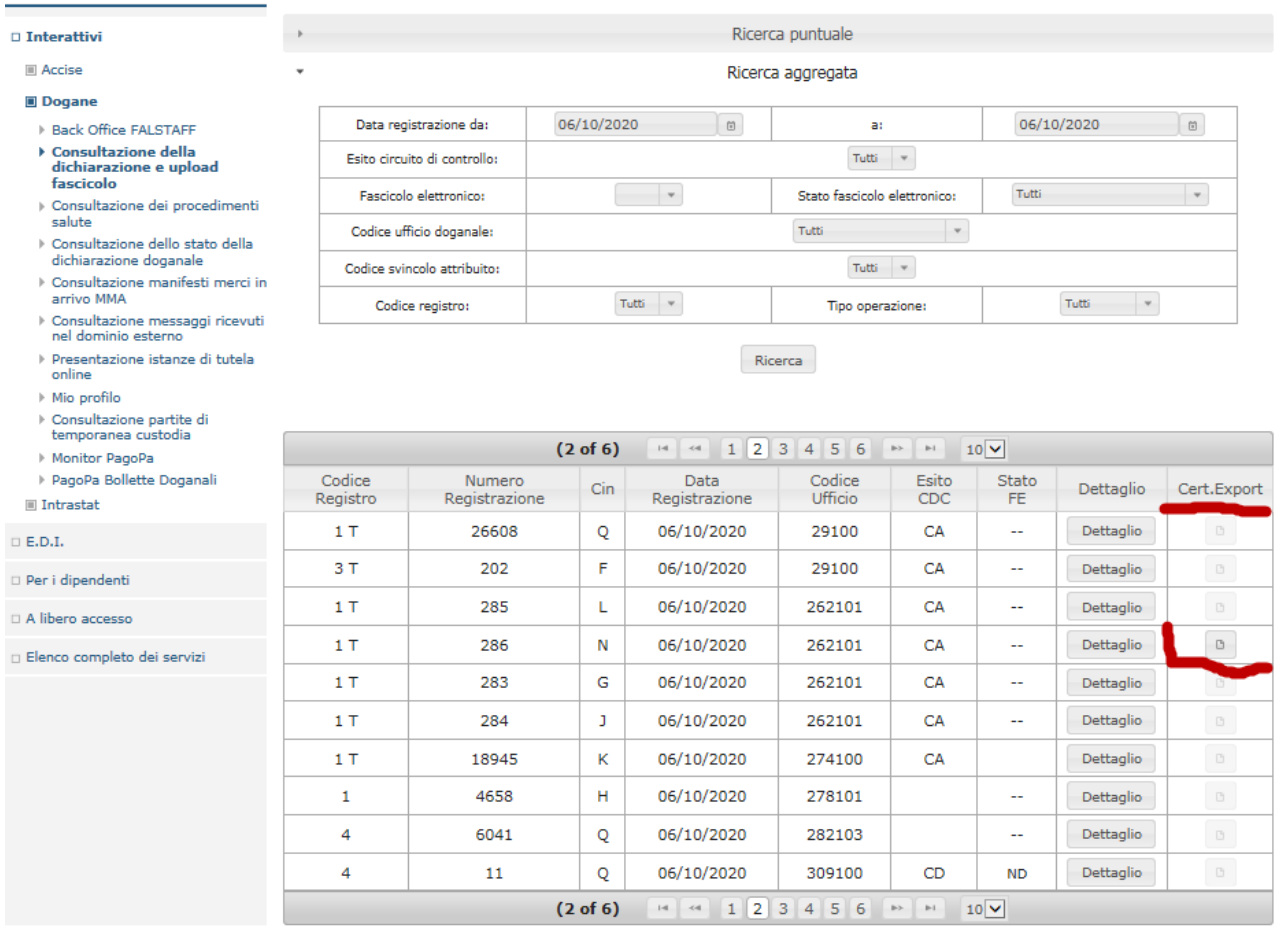

Una volta selezionato il certificato, il PUDM fornisce la seguente schermata dove è possibile consultare il ciclo di vita del certificato stesso ed effettuare il download dell'ultima versione, cliccando sull'apposito bottone (nb: l'etichetta identificativa del bottone varia in base al certificato richiesto, ad esempio nell'esempio sottostante è presente il bottone "Cert. EUR1" in quanto è stato richiesto un certificato EUR1):

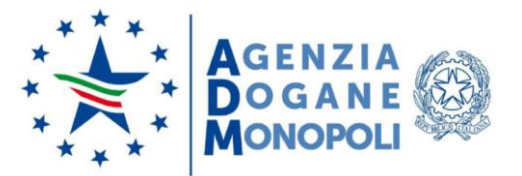

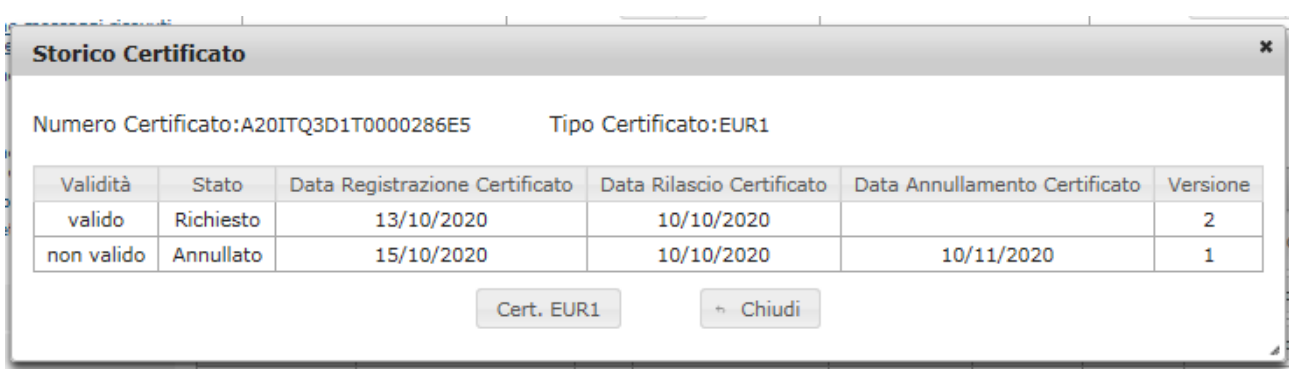

Per ciascuna dichiarazione doganale di esportazione in cui è stato richiesto un certificato è possibile effettuare il download del file in formato PDF in momenti diversi, a seconda delle seguenti condizioni:

- per le dichiarazioni in cui nella casella 30 è stato indicato l'utilizzo del fascicolo elettronico (FE) e che sono indirizzate a CA (Controllo Automatizzato) il file in formato PDF è disponibile allo svincolo delle merci;
- per le dichiarazioni in cui nella casella 30 è stato indicato l'utilizzo del fascicolo elettronico (FE) e che sono indirizzate a CD (Controllo Documentale), CS (Controllo Scanner) o VM (Visita Merce) il file in formato PDF è disponibile immediatamente per consentire la stampa del certificato da includere nel fascicolo cartaceo della dichiarazione da presentare in dogana;
- per le dichiarazioni per le quali non viene richiesto l'utilizzo del fascicolo elettronico il file in formato PDF è disponibile immediatamente per consentire la stampa del certificato da presentare in dogana per la convalida della dichiarazione doganale.

Dopo aver effettuato la stampa del certificato nelle tempistiche sopra riportate, laddove non sono stati utilizzati i modelli/formulari previdimati, il certificato deve essere presentato all'Ufficio delle Dogane dove è stata registrata la dichiarazione doganale di esportazione per l'apposizione del timbro e della firma.

#### **4. VERIFICA ESISTENZA E VALIDITÀDEL CERTIFICATO (CONSULTAZIONE DEL CERTIFICATO)**

Sul sito istituzionale dell'Agenzia viene resa disponibile una funzione che consente di verificare l'esistenza e la validità del certificato, accessibile digitando il link comprensivo di codice univoco riportato nella stampa del certificato. Questa funzionalità sarà fruibile a partire dal 24 novembre 2020.

#### **5. RETTIFICA DELLA DICHIARAZIONE DOGANALE DI ESPORTAZIONE**

In caso di rettifica della dichiarazione doganale di esportazione viene modificato anche l'eventuale certificato di circolazione collegato. La nuova versione del certificato è riconoscibile

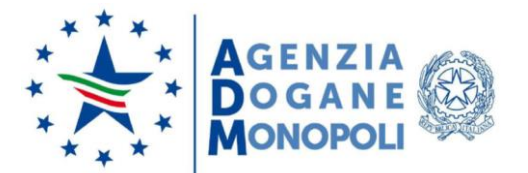

tramite un numero di versione dello stesso. La funzione di consultazione del certificato consente di visualizzare l'ultima versione del certificato nonché le versioni storiche.

#### **6. INVALIDAMENTO DELLA DICHIARAZIONE DOGANALE DI ESPORTAZIONE**

L'invalidamento/annullamento della dichiarazione doganale di esportazione comporta l'annullamento dell'eventuale certificato di circolazione collegato.

#### **7. RICHIESTA DI DUPLICATI DEI CERTIFICATI**

Il soggetto che ha richiesto un certificato può richiedere un duplicato dello stesso procedendo ad una nuova stampa con le modalità sopra descritte e presentando apposita istanza all'Ufficio delle Dogane competente al fine dell'apposizione del timbro e della firma.

#### **8. PROCEDURA DI SOCCORSO**

In caso di problemi sul sistema informativo doganale o sul sistema informativo dell'operatore che impediscono il download del file in formato PDF contenente le informazioni del certificato, il dichiarante può presentare in dogana la dichiarazione doganale di esportazione e il certificato compilato manualmente accompagnato da un'istanza nella quale viene richiesta l'emissione manuale a causa del malfunzionamento del sistema utente/Agenzia.

> IL DIRETTORE CENTRALE Laura Castellani

Firmato digitalmente da: CASTELLANI LAURA Organizzazione: AGENZIA DELLE DOGANE E DEI MONOPOLI Data: 09/11/2020 22:22:14